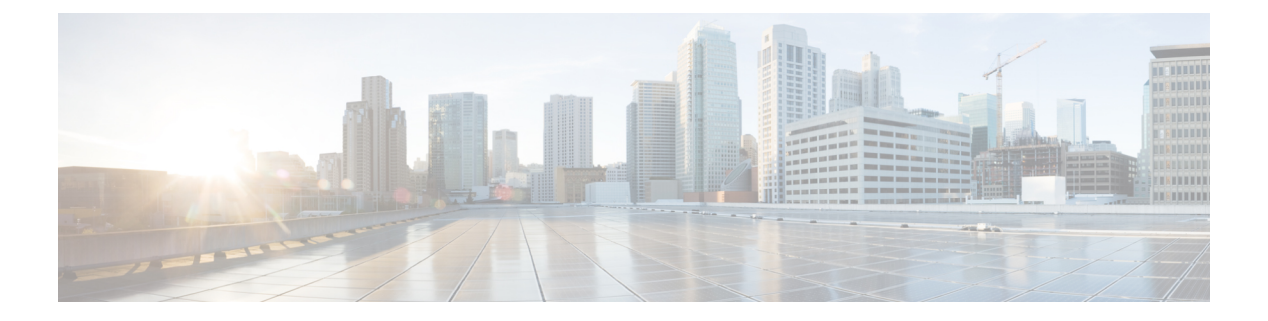

# **PTP** の設定

この章は、次の内容で構成されています。

- PTP に関する情報 (1 ページ)
- PTP デバイス タイプ (2 ページ)
- PTP プロセス (3 ページ)
- PTP のハイ アベイラビリティ (4 ページ)
- PTP の注意事項および制約事項 (4 ページ)
- PTP のデフォルト設定 (6 ページ)
- PTP の設定 (6 ページ)

## **PTP** に関する情報

PTPはネットワークに分散したノードの時刻同期プロトコルです。そのハードウェアのタイム スタンプ機能は、ネットワーク タイム プロトコル (NTP) などの他の時刻同期プロトコルよ りも高い精度を実現します。

PTP システムは、PTP および非 PTP デバイスの組み合わせで構成できます。PTP デバイスに は、オーディナリ クロック、境界クロック、およびトランスペアレント クロックが含まれま す。非PTPデバイスには、通常のネットワークスイッチやルータなどのインフラストラクチャ デバイスが含まれます。

PTPは、システムのリアルタイムPTPクロックが相互に同期する方法を指定する分散プロトコ ルです。これらのクロックは、グランドマスタークロック(階層の最上部にあるクロック)を 持つマスター/スレーブ同期階層に編成され、システム全体の時間基準を決定します。同期は、 タイミング情報を使用して階層のマスターの時刻にクロックを調整するメンバーと、PTPタイ ミングメッセージを交換することによって実現されます。PTPは、PTPドメインと呼ばれる論 理範囲内で動作します。

Cisco NXOS リリース 6.0(2)A8(3) 以降、PTP は、複数の PTP クロッキング ドメイン、PTP グラ ンドマスター機能、スレーブおよびパッシブ選択のためのインターフェイスでのPTPコスト、 およびクロック ID の設定をサポートします。

マルチドメイン環境のすべてのスイッチは、1 つのドメインに属しています。境界クロックの 一部であるスイッチでは、マルチドメイン機能が有効になっている必要があります。各ドメイ

ンには、ドメインの優先度、クロッククラスのしきい値、クロック精度のしきい値など、ユー ザーが構成可能なパラメータがあります。各ドメインのクロックは、そのドメインのマスター クロックと同期したままです。ドメイン内の GPS に障害が発生した場合、ドメイン内のマス ター クロックは、GPS がアクティブであるドメイン内のマスター クロックから送られたアナ ウンス メッセージに関連付けられているデータ セットとの間で、時刻の同期を行います。最 も優先度の高いドメインからのマスタークロックがクロック品質属性を満たさない場合、基準 に一致する後続のドメインのクロックが選択されます。どのドメインでも、必要なクロック品 質属性が満たされていない場合は、Best Master Clock Algorithm(BMCA)を使用してマスター クロックが選択されます。すべてのドメインの優先順位が等しく、しきい値がマスタークロッ ク属性よりも小さい場合、またはしきい値がマスタークロック属性よりも大きい場合、BMCA を使用してマスター クロックが選択されます。

グランドマスター機能は、接続されている他のデバイスにクロックを伝達するスイッチの機能 を制御します。スイッチは、インターフェイスでアナウンスメッセージを受信すると、クロッ ククラスのしきい値とクロック精度のしきい値をチェックします。これらのパラメータの値が 事前定義された限界内にある場合、スイッチは IEEE 1588v2 で指定された PTP 標準に従って動 作します。スイッチが外部ソースからアナウンスメッセージを受信していない場合、または受 信したアナウンスメッセージのパラメータが事前定義された限界内にない場合、ポートの状態 はリスニング モードに変更されます。スレーブ ポートのないスイッチでは、すべての PTP 対 応ポートの状態がリスニングとしてレンダリングされます。1 つのスレーブ ポートがあるス イッチでは、BMCAを使用してすべてのPTP対応ポートの状態が判断されます。コンバージェ ンス時間は、スイッチでグランドマスター機能が無効になっている場合に、PTPレベルでタイ ミング ループが発生するのを防止するためのものです。スイッチでスレーブ ポートが選択さ れていない場合、スイッチのすべてのポートは、コンバージェンス時間で指定された最小間隔 の間、リスニング状態になります。コンバージェンス時間の範囲は 3 ~ 2600 秒で、デフォル トは 30 秒です。

PTPが有効にされた各ポートでインターフェイスコストが適用されるのは、グランドマスター クロックへの複数のパスがスイッチにある場合です。最小のコスト値を持つポートがスレーブ として選択され、残りのポートはパッシブ ポートのままになります。

クロック識別子は、スイッチの MAC アドレスに基づいた文字配列の形式で表示される、一意 の 8 オクテット配列です。クロック識別子は、IEEE1588v2-2008 仕様に従って MAC から決定 されます。クロック ID は、IEEE1588v2 で定義されている VLAN MAC アドレスのバイトの組 み合わせです。

# **PTP** デバイス タイプ

次のクロックは、一般的な PTP デバイスです。

### オーディナリ クロック

エンド ホストと同様に、単一の物理ポートに基づいてネットワークと通信します。オー ディナリ クロックはグランドマスター クロックとして動作できます。

#### 境界クロック

通常、複数の物理ポートがあり、各ポートはオーディナリクロックのポートのように動作 します。ただし、各ポートはローカル クロックを共有し、クロックのデータ セットはす べてのポートに共通です。各ポートは、境界クロックのその他すべてのポートから使用可 能な最善のクロックに基づいて、個々の状態を、マスター(それに接続されている他の ポートを同期する)またはスレーブ(ダウンストリームポートに同期する)に決定しま す。同期とマスター/スレーブ階層の確立に関するメッセージは、境界クロックのプロト コル エンジンで終了し、転送されません。

#### トランスペアレント クロック

通常のスイッチやルータなどのすべてのPTPメッセージを転送しますが、スイッチでのパ ケットの滞留時間(パケットがトランスペアレント クロックを通過するために要した時 間)と、場合によってはパケットの入力ポートのリンク遅延を測定します。トランスペア レント クロックはグランドマスター クロックに同期する必要がないため、ポートの状態 はありません。

次の2種類のトランスペアレントクロックがあります。

エンドツーエンド トランスペアレント クロック

PTPメッセージの滞留時間を測定し、PTPメッセージまたは関連付けられたフォロー アップ メッセージの修正フィールドの時間を収集します。

### ピアツーピア トランスペアレント クロック

PTPメッセージの滞留時間を測定し、各ポートと、リンクを共有する他のノードの同 じように装備されたポートとの間のリンク遅延を計算します。パケットの場合、この 着信リンクの遅延は、PTPメッセージまたは関連付けられたフォローアップメッセー ジの修正フィールドの滞留時間に追加されます。

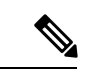

PTP は境界クロック モードのみで動作します。Grand Master Clock (10 MHz) アップストリー ムを導入することを推奨します。サーバーには、同期する必要があり、スイッチに接続された クロックが含まれます。 (注)

エンドツーエンドトランスペアレントクロックモードとピアツーピアトランスペアレントク ロック モードはサポートされません。

# **PTP** プロセス

PTPプロセスは、マスター/スレーブ階層の確立とクロックの同期の2つのフェーズで構成され ます。

PTPドメイン内では、オーディナリクロックまたは境界クロックの各ポートが、次のプロセス に従ってステートを決定します。

- 受信したすべての(マスターステートのポートによって発行された)アナウンスメッセー ジの内容を検査します
- 外部マスターのデータ セット(アナウンス メッセージ内)とローカル クロックで、優先 順位、クロック クラス、精度などを比較します
- 自身のステートがマスターまたはスレーブのいずれであるかを決定します
- マスター/スレーブ階層が確立されると、クロックは次のように同期されます。
	- マスターはスレーブに同期メッセージを送信し、送信された時刻を記録します。
	- スレーブは同期メッセージを受信し、受信した時刻を記録します。すべての同期メッセー ジには、フォローアップメッセージがあります。同期メッセージの数は、フォローアップ メッセージの数と同じである必要があります。
	- スレーブはマスターに遅延要求メッセージを送信し、送信された時刻を記録します。
	- マスターは遅延要求メッセージを受信し、受信した時刻を記録します。
	- マスターはスレーブに遅延応答メッセージを送信します。遅延要求メッセージの数は、遅 延応答メッセージの数と同じある必要があります。
	- スレーブは、これらのタイムスタンプを使用して、クロックをマスターの時刻に調整しま す。

# **PTP** のハイ アベイラビリティ

PTP のステートフル リスタートはサポートされません。

# **PTP** の注意事項および制約事項

- Cisco Nexus 3500 のみの環境では、PTP クロック修正は、1 ~ 99 ナノ秒の 1 ~ 2 桁の範囲 であると予想されます。ただし、混合環境では、PTPクロック修正は最大3桁(100~999 ナノ秒)になるものと予想されます。
- Cisco Nexus 3500 シリーズ スイッチでは、マスター PTP ポートで操作の非ネゴシエート モードの混合がサポートされます。つまり、スレーブクライアントがユニキャスト遅延要 求 PTP パケットを送信すると、Cisco Nexus 3500 がユニキャスト遅延応答パケットで応答 することを意味します。また、スレーブ クライアントがマルチキャスト遅延要求 PTP パ ケットを送信すると、CiscoNexus 3500はマルチキャスト遅延応答パケットで応答します。 混合非ネゴシエート モードが機能するには、BC デバイスの ptp source <IP address> 設 定で使用される送信元 IP アドレスが、BC デバイスの物理または論理インターフェイスで も設定されている必要があります。推奨されるベストプラクティスは、デバイスのループ バック インターフェイスを使用することです。
- Cisco Nexus 3500 シリーズ スイッチは、最大 48 の PTP セッションをサポートします。
- Cisco Nexus 3500 シリーズ スイッチは、40G インターフェイスでの PTP をサポートしてい ません。
- PTP は境界クロック モードのみで動作します。エンドツーエンド トランスペアレント ク ロック モードとピアツーピア トランスペアレント クロック モードはサポートされませ ん。
- PTP は、クロック プロトコルが PTP に設定されている場合に動作します。PTP と NTP を 同時に構成することはサポートされていません。
- PTPはユーザーデータグラムプロトコル(UDP)上の転送をサポートします。イーサネッ ト上の転送はサポートされません。
- PTPはマルチキャスト通信だけをサポートします。ネゴシエートされたユニキャスト通信 はサポートされません。
- PTP はネットワークごとに 1 つのドメインに制限されます。
- PTP対応ポートは、ポート上でPTPを有効にしない場合、PTPパケットを識別せず、これ らのパケットにタイムスタンプを適用したり、パケットを処理のため CPU にリダイレク トしたりしません。これは、ポートでPTPが無効になっている場合、デバイスは、タイプ に関係なく、マルチキャストステートが存在すると仮定して、任意のマルチキャストPTP パケットをルーティングできることを意味します。このポートからのこれらのマルチキャ スト PTP パケットは、処理のために CPU にリダイレクトされません。これは、それらを CPU にリダイレクトするために適用される例外が、それぞれのポートで PTP が有効かど うかに基づいて、ポートごとにプログラムされるためです。
- 1 pulse per second (1 PPS) 入力はサポートされていません。
- IPv6 を介した PTP はサポートされていません。
- Cisco Nexus スイッチは、-3 ~ 1 の同期化ログ間隔を使用して、隣接マスターから同期す る必要があります。
- すべてのユニキャストおよびマルチキャストPTP管理メッセージは、転送ルールに従って 転送されます。すべての PTP 管理メッセージは通常のマルチキャスト パケットとして扱 われ、他の非 PTP マルチキャスト パケットが Cisco Nexus 3500 スイッチによって処理さ れるのと同じ方法で処理されます。
- PTP ユニキャスト パケットの転送を有効にするには、着信ポートを L3/SVI として設定す る必要があります。
- Cisco Nexus 3500 スイッチは、ユニキャスト マスターとクライアント間のユニキャスト ネ ゴシエーションに参加させないことを推奨します。
- ワンステップ PTP は、Cisco Nexus 3500 シリーズ プラットフォーム スイッチではサポー トされません。

# **PTP** のデフォルト設定

次の表に、PTP パラメータのデフォルト設定を示します。

表 **<sup>1</sup> :** デフォルトの **PTP** パラメータ

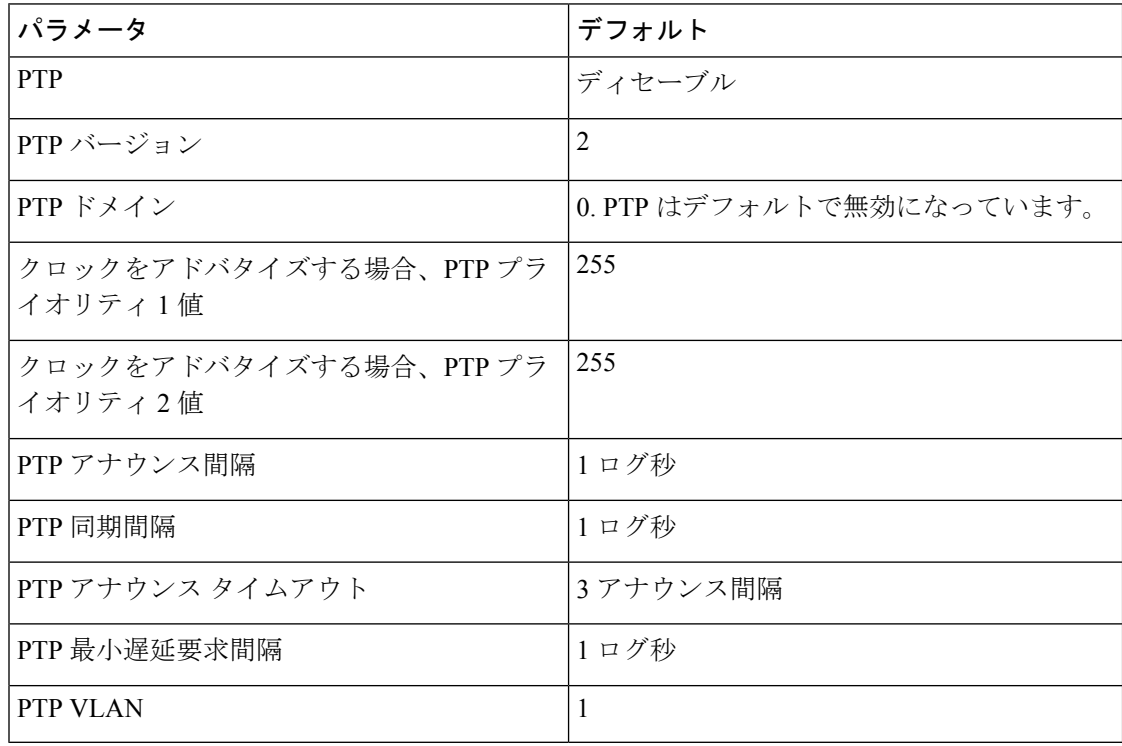

# **PTP** の設定

## **PTP** のグローバルな設定

デバイスでPTPをグローバルにイネーブルまたはディセーブルにできます。また、ネットワー ク内のどのクロックがグランドマスターとして選択される優先順位が最も高いかを判別するた めに、さまざまな PTP クロック パラメータを設定できます。

手順の概要

- **1. configure terminal**
- **2.** [**no**] **feature ptp**
- **3.** [**no**] **ptp source** *ip-address*
- **4.** (任意) [**no**] **ptp domain** *number*
- **5.** (任意) [**no**] **ptp priority1** *value*
- **6.** (任意) [**no**] **ptp priority2** *value*
- **7.** (任意) **show ptp brief**
- **8.** (任意) **show ptp clock**
- **9. copy running-config startup-config**

### 手順の詳細

I

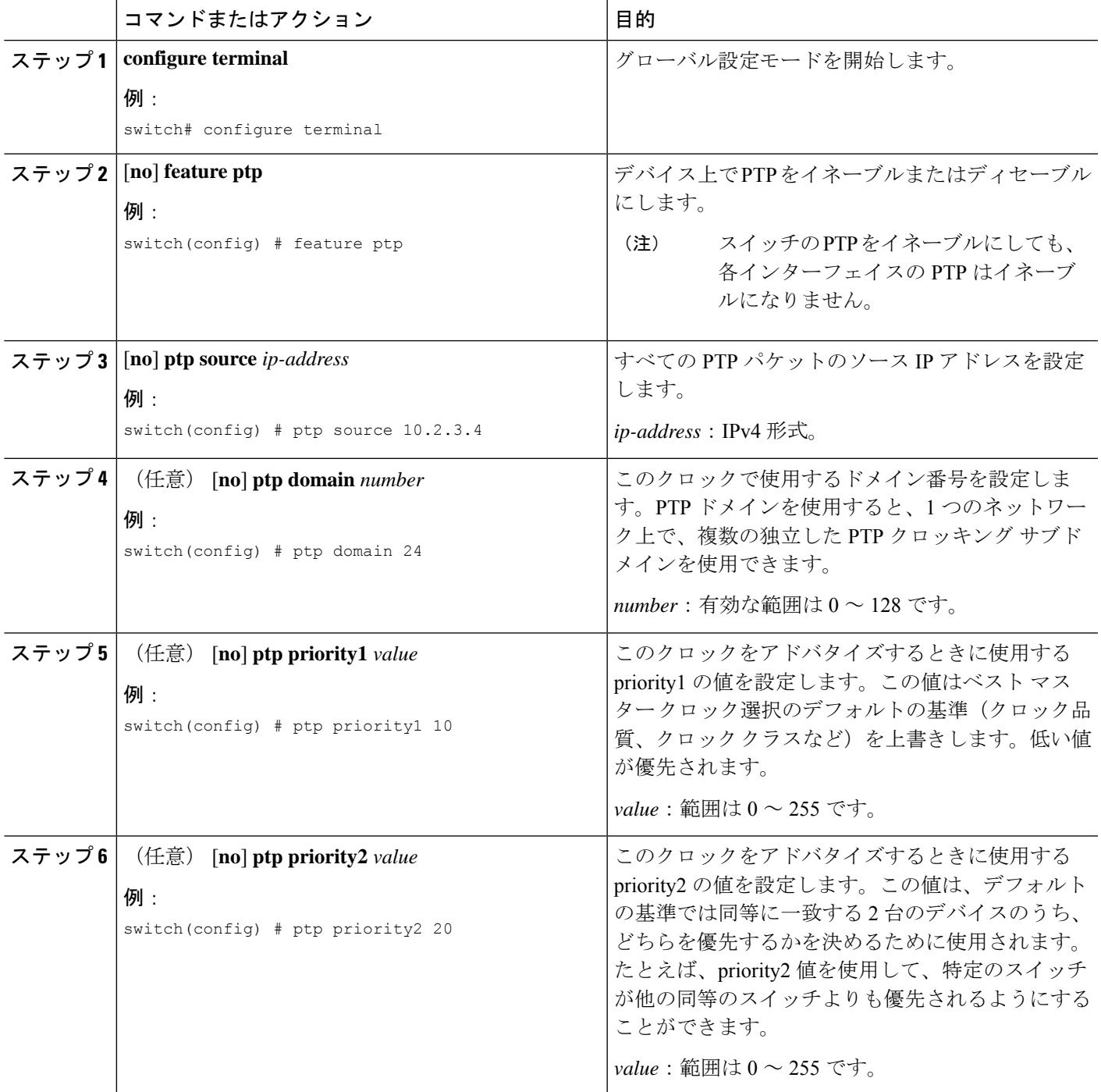

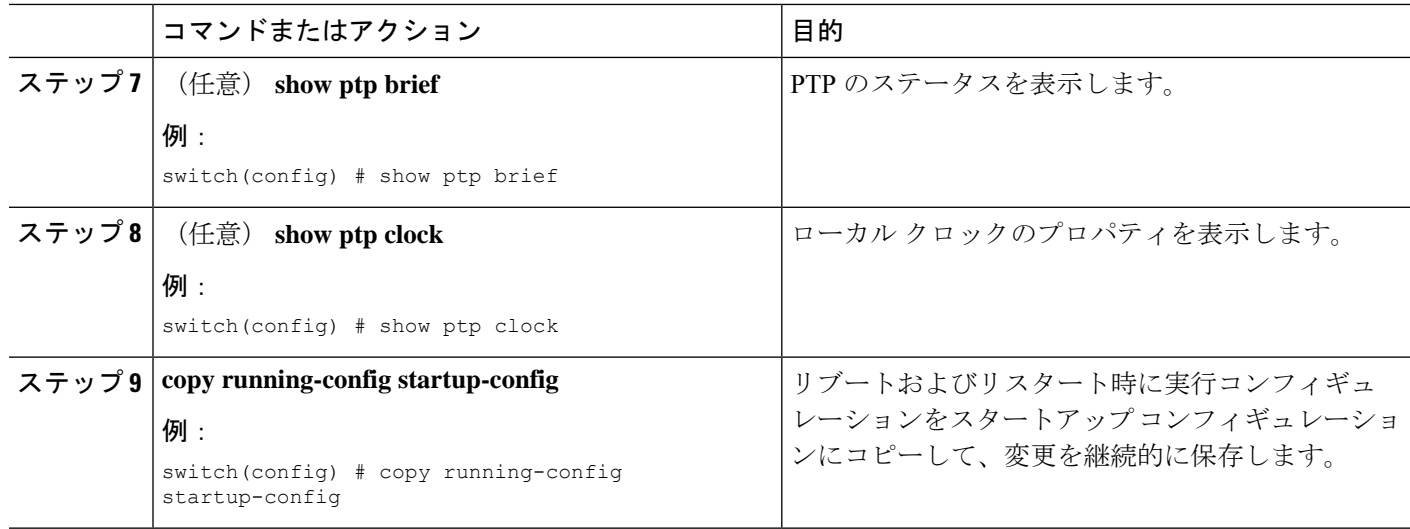

次に、デバイス上でPTPをグローバルに設定し、PTP通信用の送信元IPアドレスを指 定し、クロックの優先レベルを設定する例を示します。

```
switch# configure terminal
switch(config)# feature ptp
switch(config)# ptp source 10.10.10.1
switch(config)# ptp priority1 1
switch(config)# ptp priority2 1
switch(config)# show ptp brief
PTP port status
         -----------------------
Port State
------- --------------
switch(config)# show ptp clock
PTP Device Type: Boundary clock
Clock Identity : 0:22:55:ff:ff:79:a4:c1
Clock Domain: 0
Number of PTP ports: 0
Priority1 : 1
Priority2 : 1
Clock Quality:
Class : 248
Accuracy : 254
Offset (log variance) : 65535
Offset From Master : 0
Mean Path Delay : 0
Steps removed : 0
Local clock time:Sun Jul 3 14:13:24 2011
switch(config)#
```
### インターフェイスでの **PTP** の設定

PTP をグローバルにイネーブルにしても、デフォルトで、サポートされているすべてのイン ターフェイス上でイネーブルになりません。PTPインターフェイスは個別にイネーブルに設定 する必要があります。

### 始める前に

スイッチ上でグローバルに PTP をイネーブルにし、PTP 通信の送信元 IP アドレスを設定した ことを確認します。

### 手順の概要

- **1.** switch# **configure terminal**
- **2.** switch(config) # **interface ethernet** *slot/port*
- **3.** switch(config-if) # [**no**] **feature ptp**
- **4.** (任意) switch(config-if) # [**no**] **ptp announce** { **interval** *log seconds* | **timeout** *count*}
- **5.** (任意) switch(config-if) # [**no**] **ptp delay request minimum interval** *log seconds*
- **6.** (任意) switch(config-if) # [**no**] **ptp sync interval** *log seconds*
- **7.** (任意) switch(config-if) # [**no**] **ptp vlan** *vlan-id*
- **8.** (任意) switch(config-if) # **show ptp brief**
- **9.** (任意) switch(config-if) # **show ptp port interface** *interface slot/port*
- **10.** (任意) switch(config-if)# **copy running-config startup-config**

### 手順の詳細

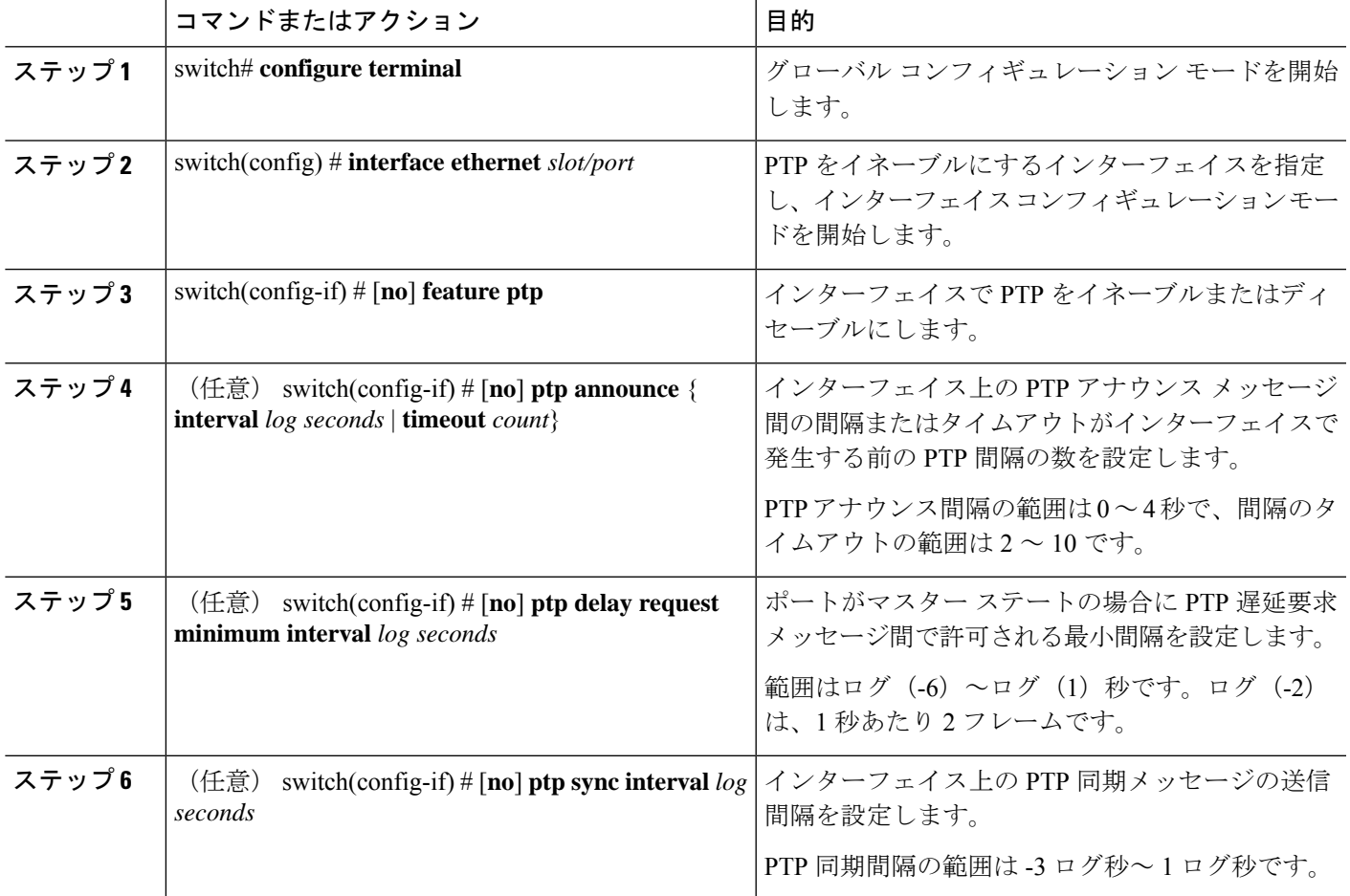

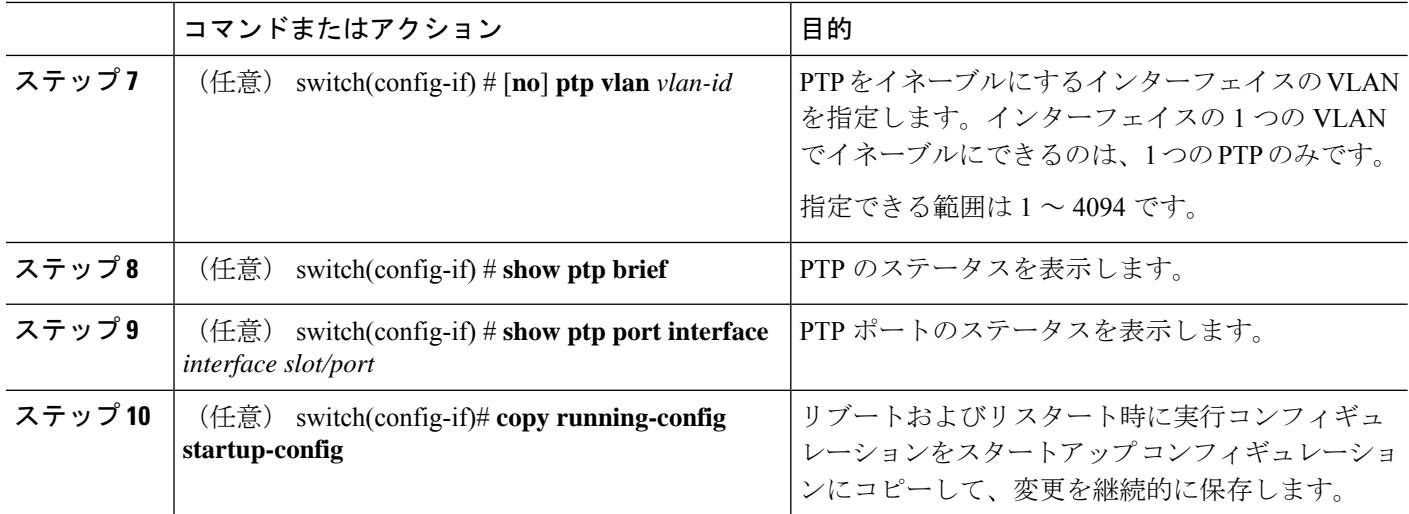

次に、インターフェイス上で PTP を設定し、アナウンス、遅延要求、および同期メッ セージの間隔を設定する例を示します。

```
switch# configure terminal
switch(config)# interface ethernet 2/1
switch(config-if)# ptp
switch(config-if)# ptp announce interval 3
switch(config-if)# ptp announce timeout 2
switch(config-if)# ptp delay-request minimum interval 4
switch(config-if)# ptp sync interval -1
switch(config-if)# show ptp brief
PTP port status
-----------------------
Port State
------- --------------
Eth2/1 Master
switch(config-if)# show ptp port interface ethernet 1/1
PTP Port Dataset: Eth1/1
Port identity: clock identity: f4:4e:05:ff:fe:84:7e:7c
Port identity: port number: 0
PTP version: 2
Port state: Slave
VLAN info: 1
Delay request interval(log mean): 0
Announce receipt time out: 3
Peer mean path delay: 0
Announce interval(log mean): 1
Sync interval(log mean): 1
Delay Mechanism: End to End
Cost: 255
Domain: 5
switch(config-if)#
```
### 複数の **PTP** ドメインの設定

単一のネットワークに対して、複数のPTPクロッキングドメインを設定することができます。 各ドメインには、特定の優先順位の値が関連付けられます。デフォルト値は 255 です。

### 手順の概要

- **1.** switch# **configure terminal**
- **2.** switch(config) # [**no**] **feature ptp**
- **3.** switch(config) # [**no**] **ptp source** *ip-address* [ **vrf** *vrf*]
- **4.** switch(config) # [**no**] **ptp multi-domain**
- **5.** switch(config) # [**no**] **ptp domain** *value* **priority** *value*
- **6.** switch(config) # [**no**] **ptp domain** *value* **clock-class-threshold** *value*
- **7.** switch(config) # [**no**] **ptp domain** *value* **clock-accuracy-threshold** *value*
- **8.** switch(config) # [**no**] **ptp multi-domain transition-attributes priority1** *value*
- **9.** switch(config) # [**no**] **ptp multi-domain transition-attributes priority2** *value*
- **10.** switch(config-if) # [**no**] **ptp domain** *value*

### 手順の詳細

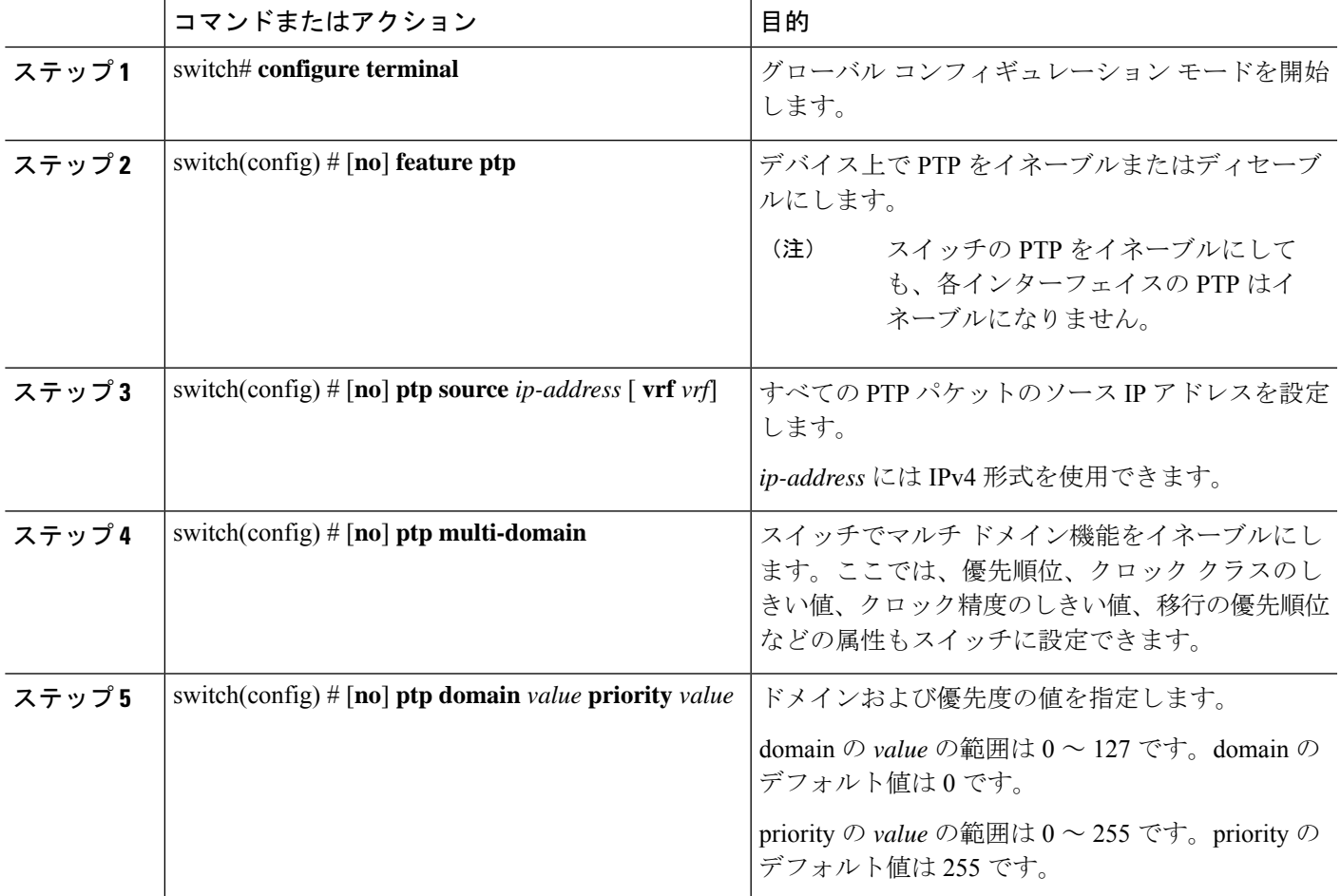

I

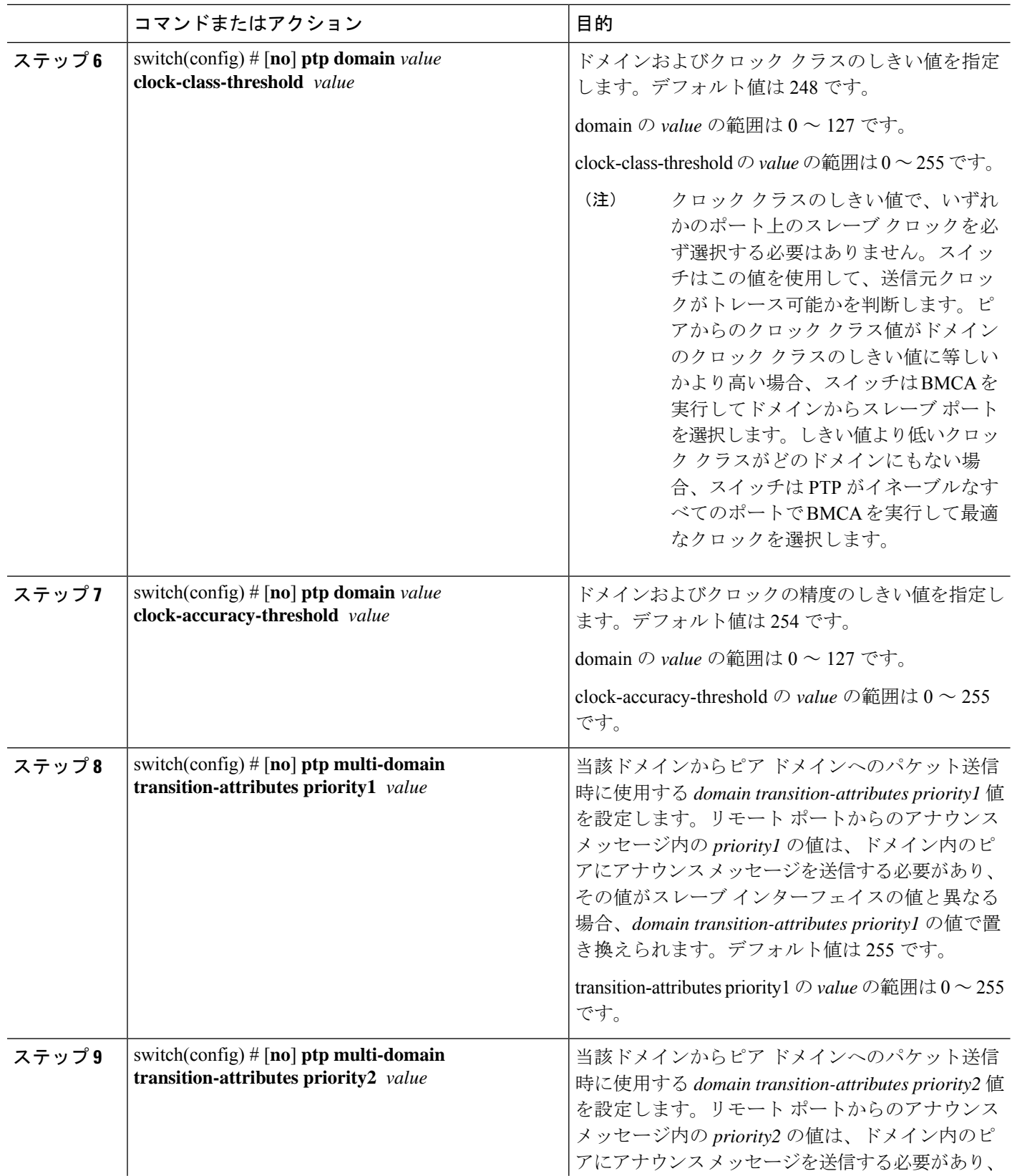

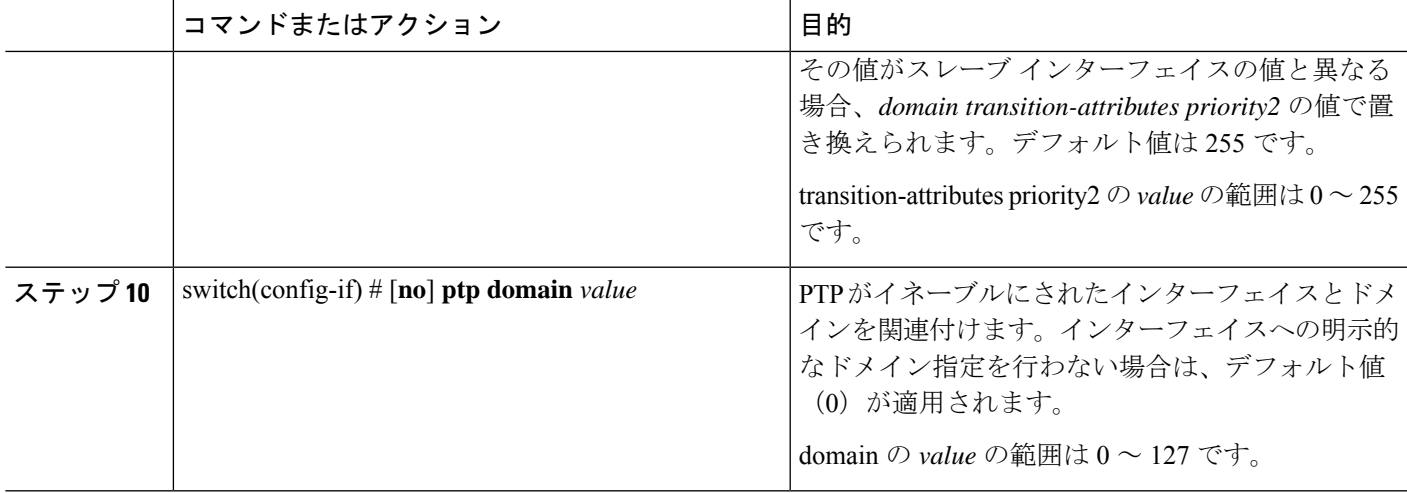

次に、スイッチに設定されている PTP ドメインを表示する例を示します。

```
switch(config)# show ptp domain data
MULTI DOMAIN : ENABLED
GM CAPABILITY : ENABLED
PTP DEFAULT DOMAIN : 0
PTP TRANSITION PRIORITY1 : 20
PTP TRANSITION PRIORITY2 : 255
PTP DOMAIN PROPERTY
Domain-Number Domain-Priority Clock-Class Clock-Accuracy Ports
0 255 248 254 Eth1/11 1 1 254
```
switch(config)#

次に、PTP がイネーブルにされた各インターフェイスに関連付けられたドメインを表 示する例を示します。

```
switch(config)# show ptp interface domain
PTP port interface domain
--------------------------
Port Domain
------- -----------------
Eth1/11 1 254
```
switch(config)#

# **PTP** グランドマスター クロックの設定

.

スイッチでグランドマスター機能が無効になっている場合に、PTPレベルでタイミングループ が発生しないようにコンバージェンス時間を設定できます。デバイスでは、グランドマスター 機能がデフォルトで有効になっています。

### 手順の概要

- **1.** switch# **configure terminal**
- **2.** switch(config) # [**no**] **feature ptp**
- **3.** switch(config) # [**no**] **ptp source** *ip-address* [ **vrf** *vrf*]
- **4.** switch(config) # **no ptp grandmaster-capable** [ *convergence-time*]
- **5.** switch(config) # [**no**] **ptp domain** *value* **clock-class-threshold** *value*
- **6.** switch(config) # [**no**] **ptp domain** *value* **clock-accuracy-threshold** *value*
- **7.** switch(config) # **ptp grandmaster-capable**

### 手順の詳細

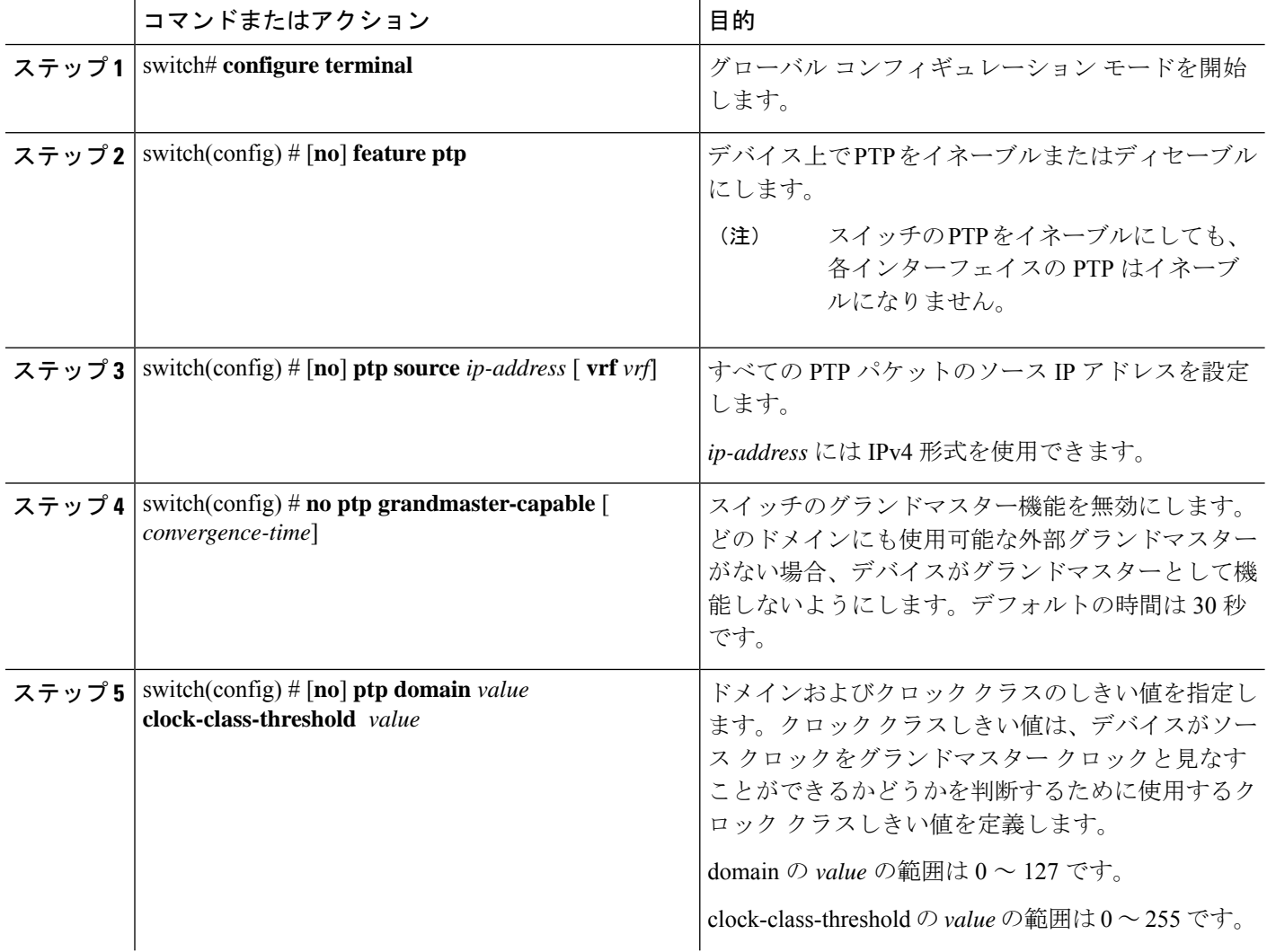

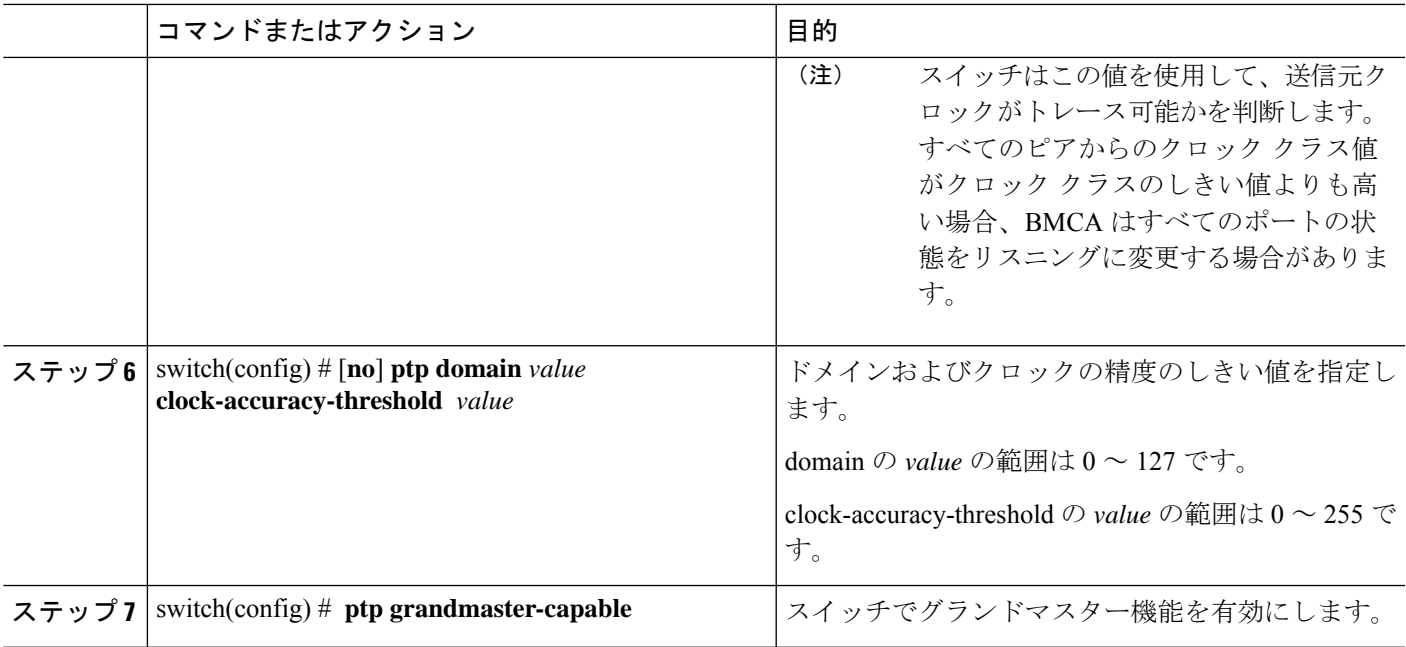

次の例では、PTP クロック情報を表示します。

```
switch(config-if)# show ptp clock
PTP Device Type: Boundary clock
Clock Identity : f4:4e:05:ff:fe:84:7e:7c
Clock Domain: 5
Number of PTP ports: 2
Priority1 : 129
Priority2 : 255
Clock Quality:
Class : 248
Accuracy : 254
Offset (log variance) : 65535
Offset From Master : 0
Mean Path Delay : 391
Steps removed : 1
Local clock time:Wed Nov 9 10:31:21 2016
switch(config-if)#
```
## インターフェイスでの **PTP** コストの設定

.

Cisco Nexus 3500 スイッチで PTP がイネーブルにされた各ポートには、インターフェイス コス トを設定できます。PTPがイネーブルにされた各ポートでコストが適用されるのは、グランド マスター クロックへの複数のパスがスイッチにある場合です。

### 手順の概要

- **1.** switch# **configure terminal**
- **2.** switch(config) # [**no**] **feature ptp**
- **3.** switch(config) # [**no**] **ptp source** *ip-address* [ **vrf** *vrf*]
- **4.** switch(config-if) # [**no**] **feature ptp**
- **5.** switch(config-if) # [**no**] **ptp cost** *value*

### 手順の詳細

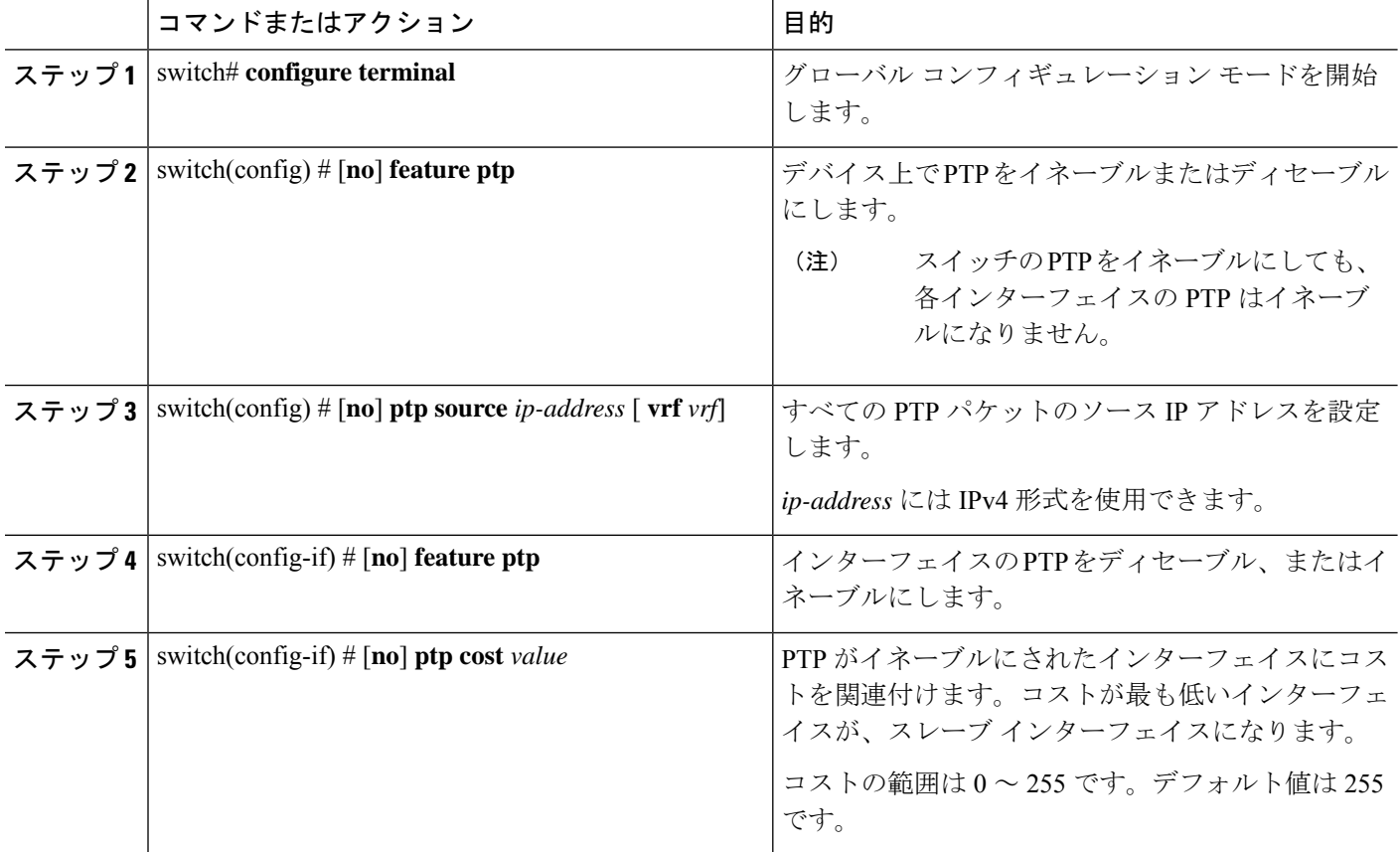

### 例

次に、PTP がイネーブルにされた各インターフェイスに関連付けられたコストを表示 する例を示します。

switch(config)# **show ptp cost** PTP port costs ----------------------- Port Cost ------- -------------- Eth1/1 255 switch(config)#

### クロック **ID** の設定

.

Cisco Nexus 3500 スイッチにはクロック ID を設定できます。デフォルトのクロック ID は、ス イッチの MAC アドレスをベースにした固有の 8 オクテット文字列です。

### 手順の概要

- **1.** switch# **configure terminal**
- **2.** switch(config) # [**no**] **feature ptp**
- **3.** switch(config-if) # **ptp clock-identity** *MAC Address*

### 手順の詳細

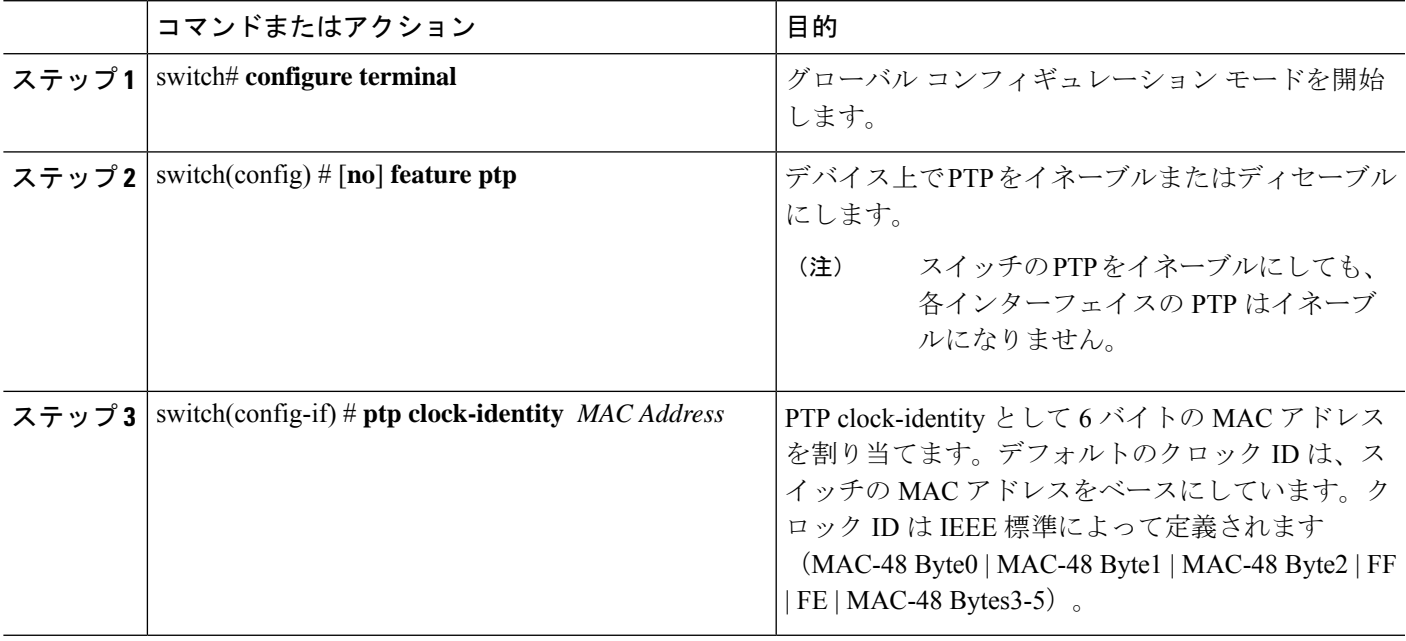

## **PTP** 設定の確認

次のいずれかのコマンドを使用して、設定を確認します。

### 表 **2 : PTP Show** コマンド

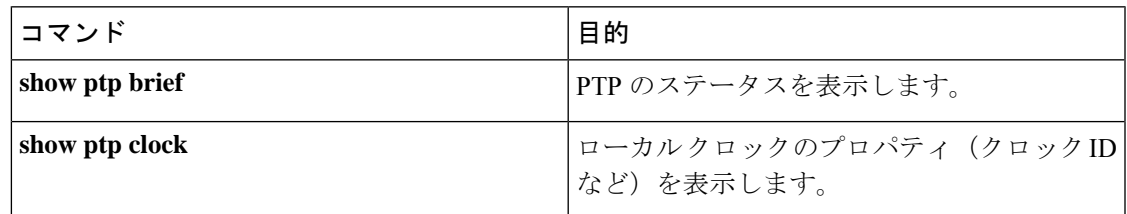

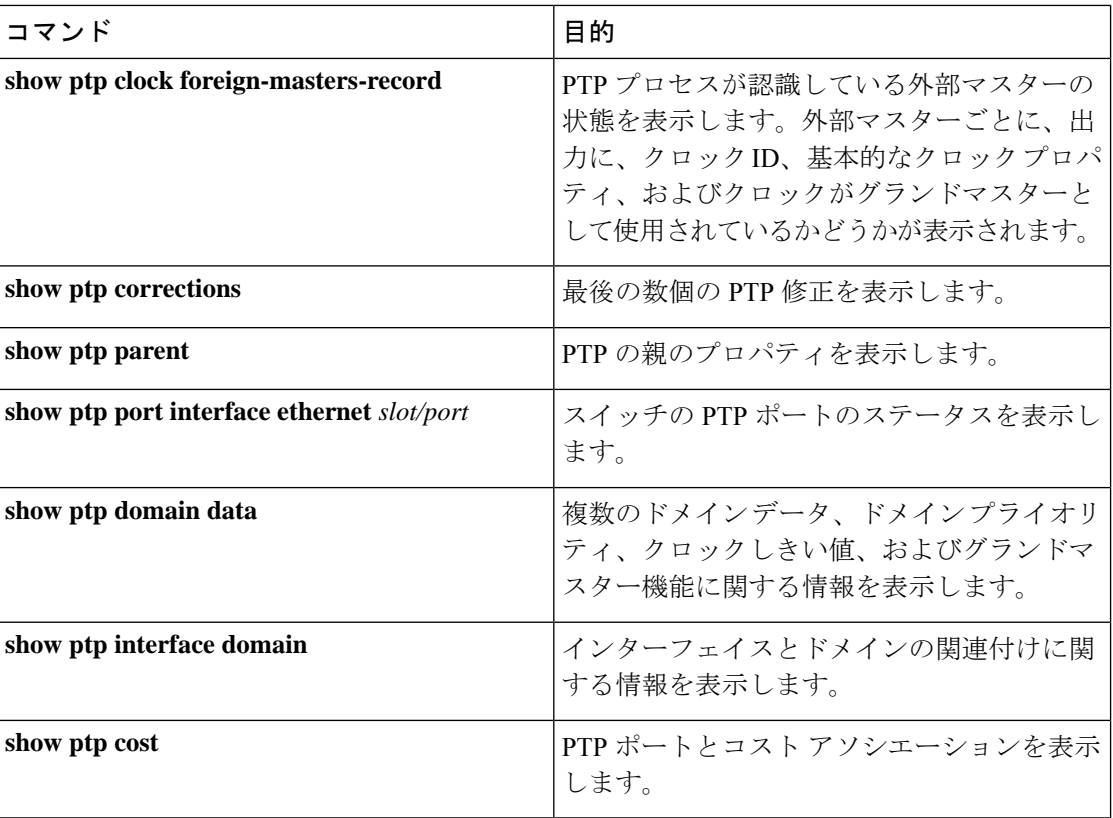

ı

翻訳について

このドキュメントは、米国シスコ発行ドキュメントの参考和訳です。リンク情報につきましては 、日本語版掲載時点で、英語版にアップデートがあり、リンク先のページが移動/変更されている 場合がありますことをご了承ください。あくまでも参考和訳となりますので、正式な内容につい ては米国サイトのドキュメントを参照ください。